# **How Risk Position inquiry or Coverage Report works**

# **Overview**

Risk position inquiry helps users to analyse their price and basis exposure.

At a high level risk inquiry will have 4 sections. Physical section, Futures section, Risk (Market and Basis) computation, Switch Position computation

We have 3 Tabs :

- 1. Summary tab
- 2. Risk details tab
- 3. Visualizations

Summary Tab will be displayed only when the company preference set to Processor

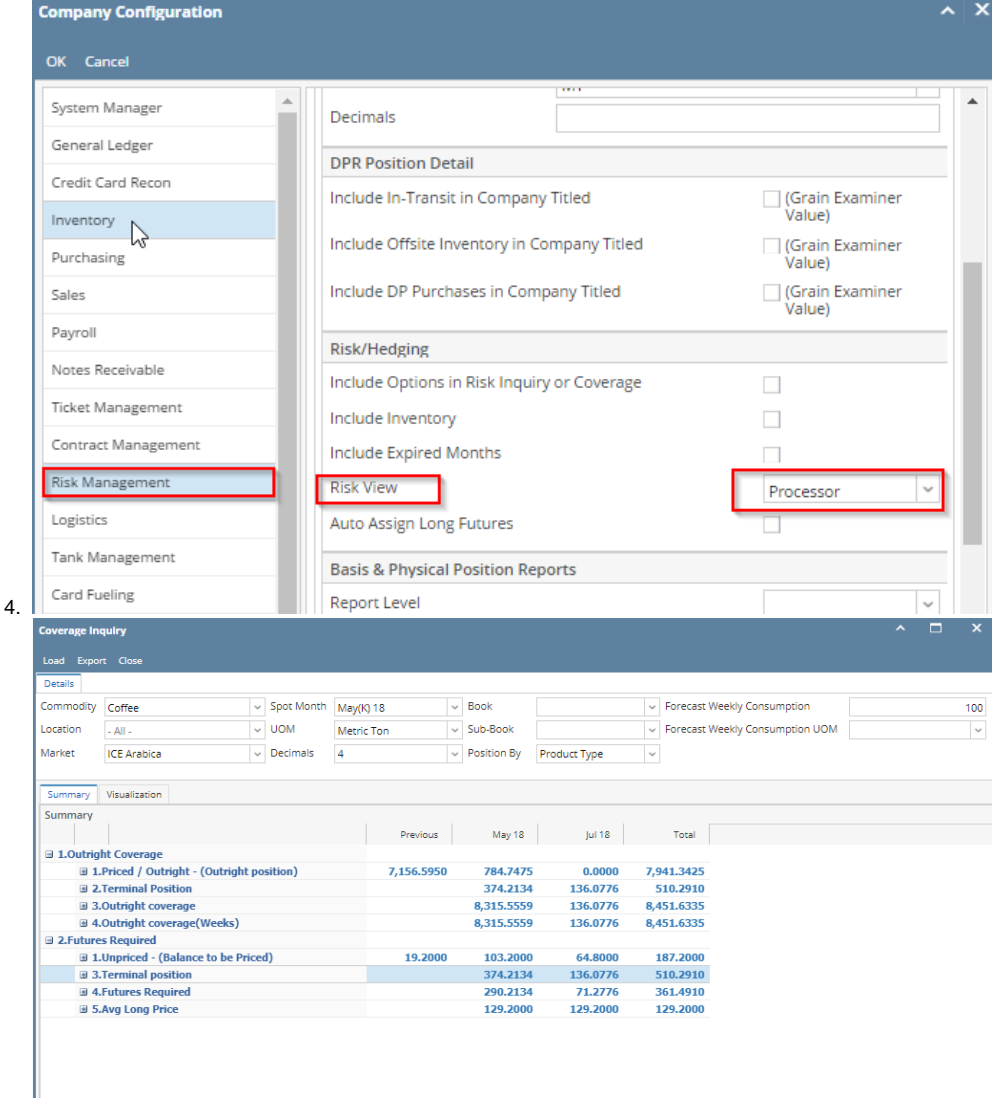

**Risk Details tab will be populated only when the company preference set to Trader / Elevator**

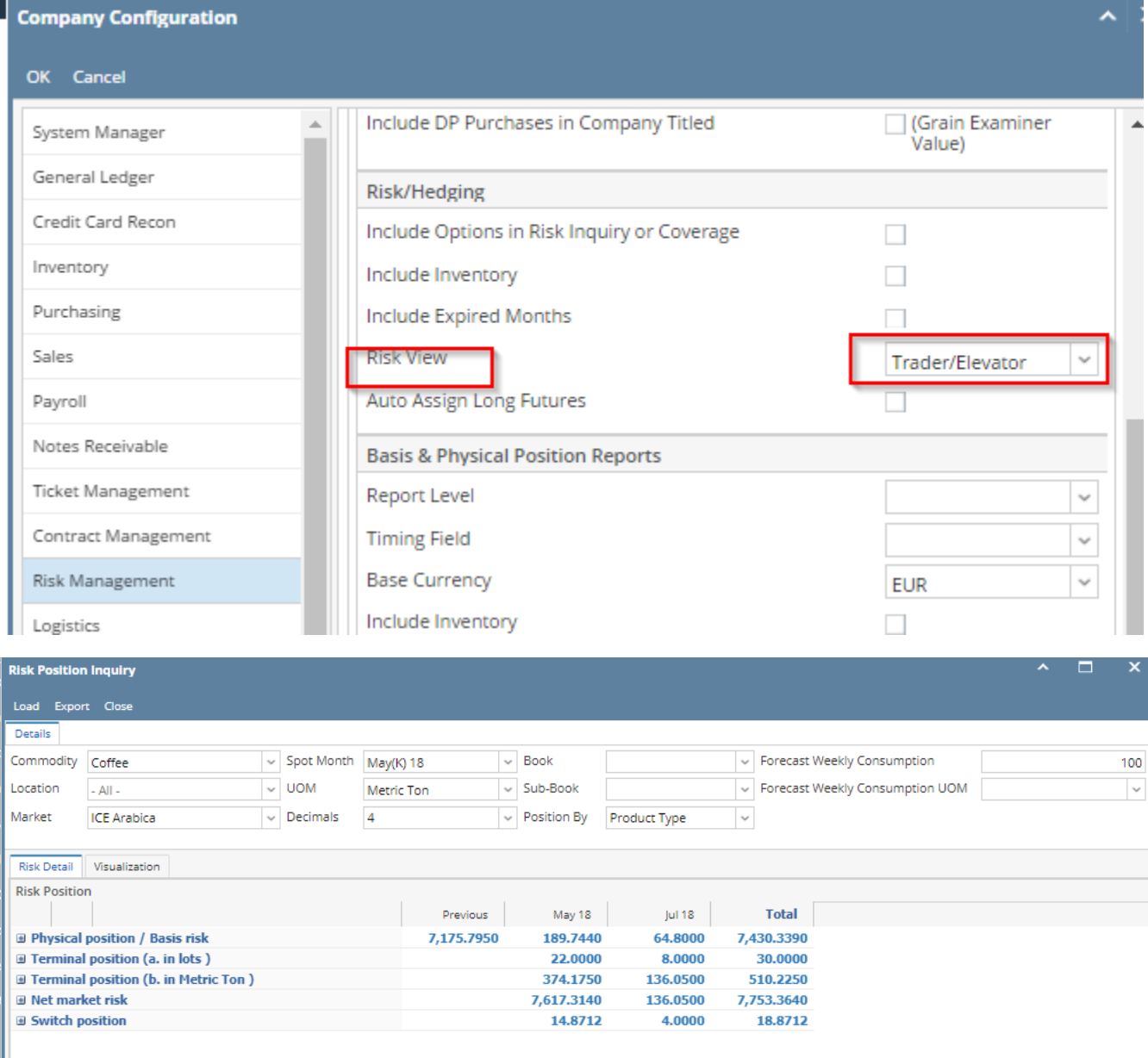

## **Physical section**

The moment a sequence is created and saved, it will populate in this inquiry. There are 2 sections under physicals , Unfixed and Fixed.

If the sequence is unfixed it will be under unfixed section and when it starts getting price fixed (sequence with multiple lots could get fixed at once or in piecemeal) ,

the unfixed quantity reduces (to the extent of fixed qty) and the same is reflected under Fixed section.

Futures only (or HTA) contracts will also appear under Fixed section as a single line covering all product types selected in the filters.

On invoicing the sales contract, the invoiced quantity is removed from both purchase and sales.

**Contract sequences associated with pricing type "Delayed" or "Cash" will not be included in this inquiry** 

# **Futures section**

Long and Short futures transactions are displayed in this section.

Once the futures month is expired (user has to expire the month manually by going to configuration for futures month), the futures net position for the expired month is no longer displayed in the risk inquiry .

## **Market Risk (or Market Coverage) Computation**

Fixed contract quantity is added to Futures position for a given futures month to arrive at exposure for a month.

Exposure in all the individual months is added to compute exposure for the Futures Market.

## **Differential Risk (or Differential Coverage) Computation**

- Fixed contract quantity, excluding any Futures only (HTA) contracts, plus
- Differential/basis contracts

## **Switch Position Computation**

Switch position looks at the unfixed quantity for a given futures month and computes what the futures position will be if the unfixed quantity gets fixed.

Example- Unfixed physical position is worth 10 lots coffee, Futures position is 8. If the unfixed position gets fixed , 10 short lots will be added to the futures position. So the switch position will be -10 +8= -2

#### **Physicals**

Contract sequence quantity will be grouped based on **Product types (Y Axis) and Futures month (X Axis).**

Under commodity configuration user can create Product types for a commodity.

Product types are linked to an item and each sequence will have an item or category (either this will serve the purpose of basket or a new configuration for basket will be created. Category/Basket will also be linked to a product type).

Lets say type "Robusta Unwashed" is created and linked to an Item. This item is selected in purchase contract sequence 123 -1 with futures month October 15,

Futures market- LIFFE, quantity -100 MT or 10 Lots and the sequence is unfixed

In the grid, the cell that corresponds to Purchase Robusta Unwashed and October 15, 100 MT will be displayed.

If there is more than one contract for the same type and futures month combination, this number will be the sum of quantities of all pertinent contracts.

#### **Purchase sequence quantity is displayed with a +ve sign and Sales sequence quantity is displayed with a -ve sign.**

**Please note, inside the drilldown the quantity against each sequence is shown as a absolute value. The sum of all such quantities is shown with a -ve sign.**

If the net unfixed quantity is displayed with a -ve sign, it does not indicate that only sales contracts are there but it indicates sales quantity is more than purchase quantity.

Under unfixed section, purchase and sales contracts will be grouped separately. The name of the group will be derived from Purchase /Sales + Type . So, in the above example, the group name will be

Purchase Unwashed Robusta

Quantities of all unfixed Purchase/Sales + types will be added to compute the net unfixed quantity for a given futures month.

#### **Number drilldown - each number (that is not a column or row total) is a link with a drilldown to the data which comprises it**

When user clicks on the number/drilldown, the new window which populates has the following information

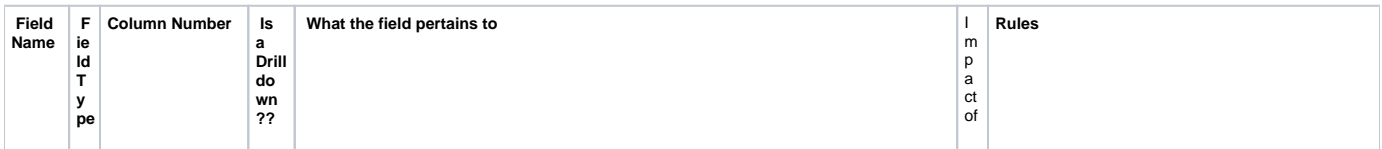

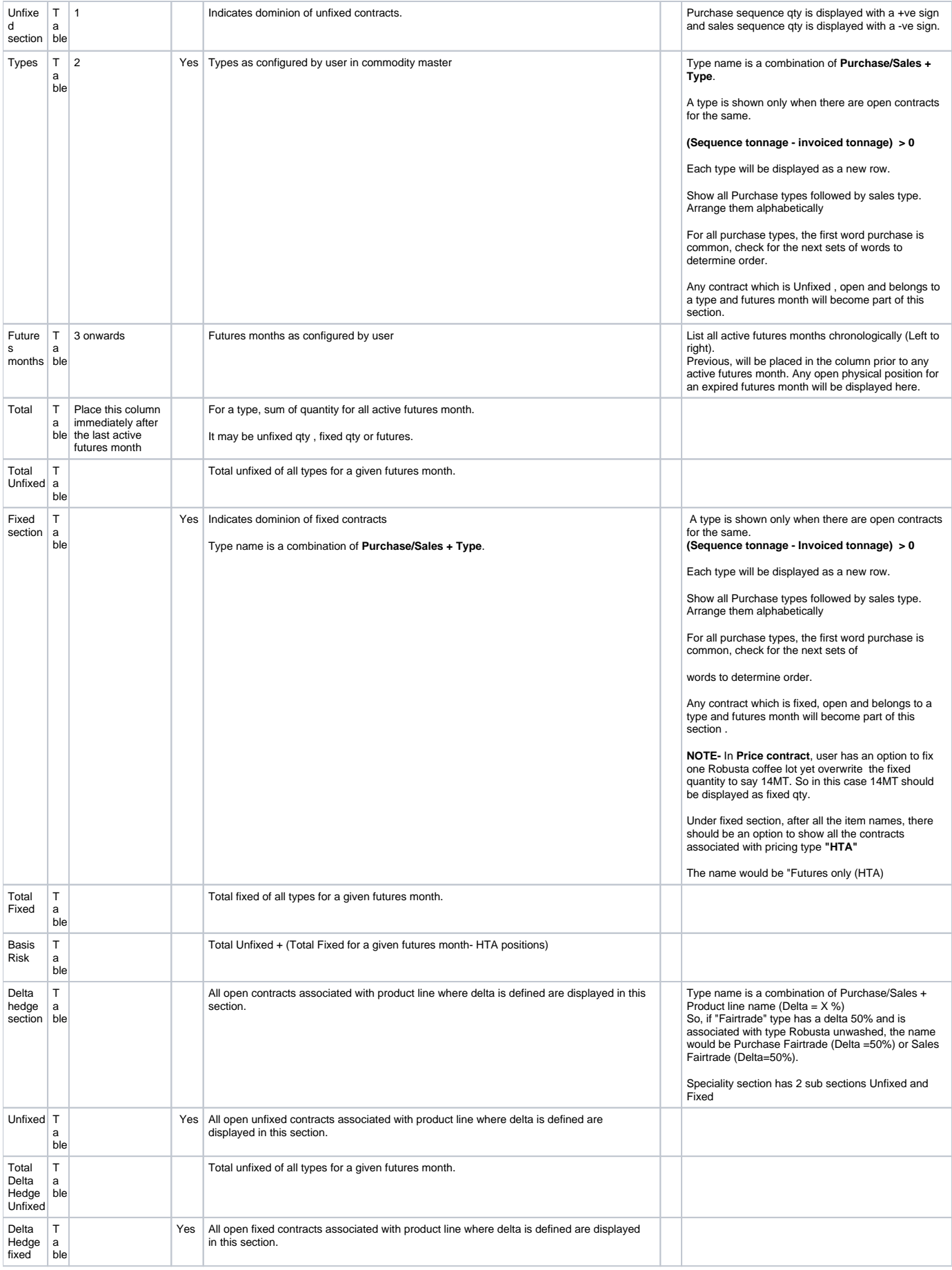

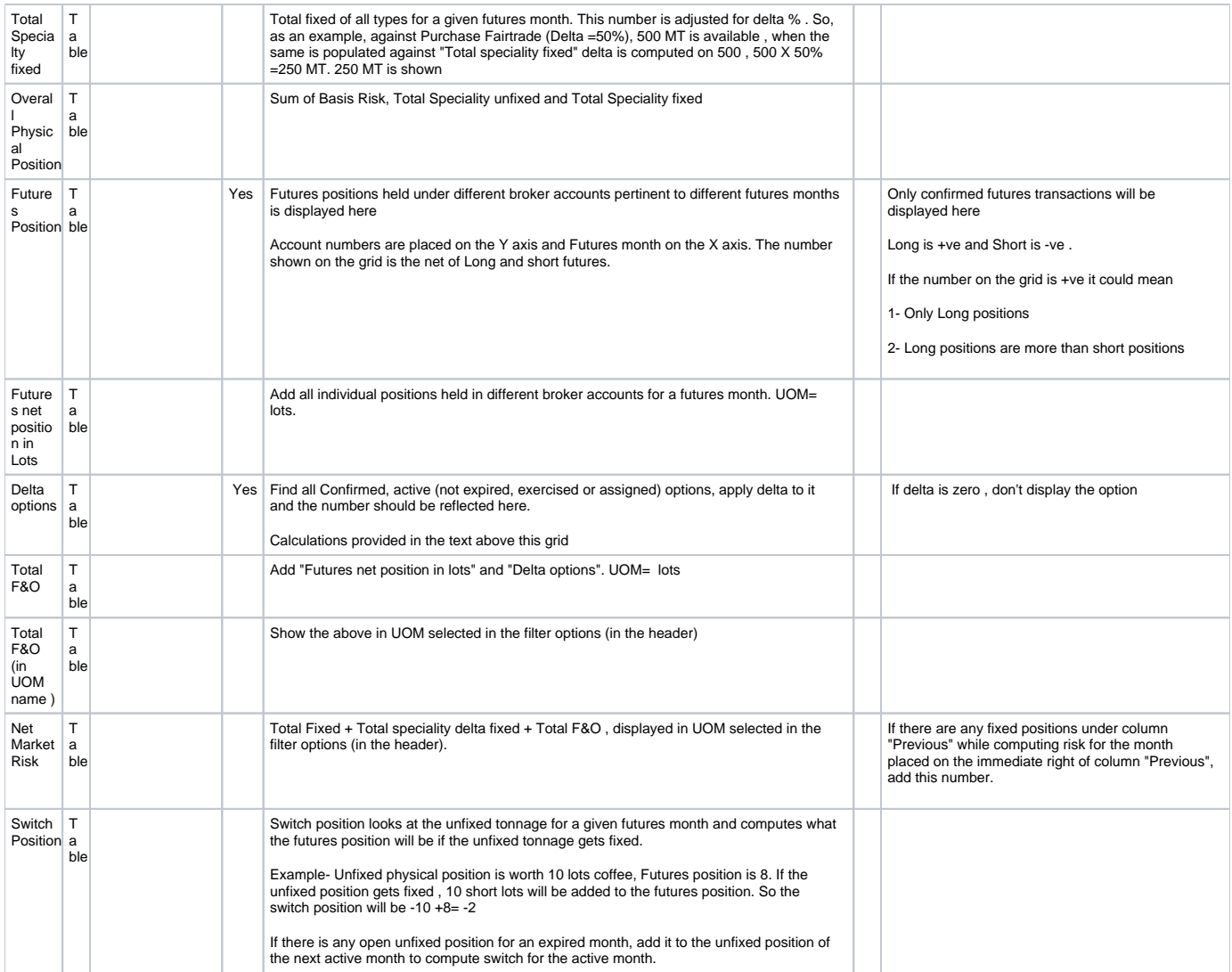